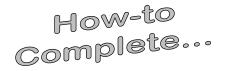

# Direct Loan Paperwork ...for Undergraduate Students

#### As the Student Borrower you will need...

- Your Department of Education issued FSA ID (the same FSA ID used for the FAFSA). Go to https://studentaid.gov/fsa-id/sign-in/landing to retrieve your FSA ID immediately if you have forgotten, or to apply for a FSA ID.
- Your social security number, date of birth, and driver's license number.
- Two personal references (full name, address, and telephone number) whom you have known for at least three years. Each reference provided must reside at a different U.S. address as well as different from the student's address.
- Approximately 30 minutes to complete.

# Log-in

# https://studentaid.gov

In the middle of the screen click on the Once you have confirmed your

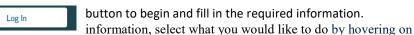

"Complete Aid Process" then click on "Complete Entrance Counseling"

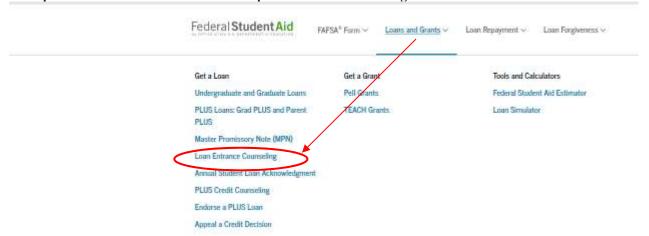

## **Complete Counseling**

# • Entrance Counseling

## Step 1:

Click on "Start" to begin.

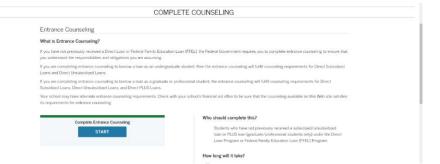

## Step 2: School Information

Select "Indiana" and "Trine University" from the drop down boxes and click "Notify This School".

## Step 3: Student Type

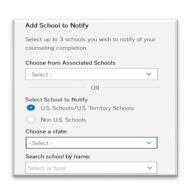

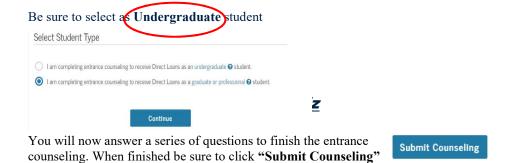

It is *IMPORTANT* you continue and complete the MPN after submiting counseling!

Hover over "Complete Aid Process" and click on "Complete Master Promissory Note"

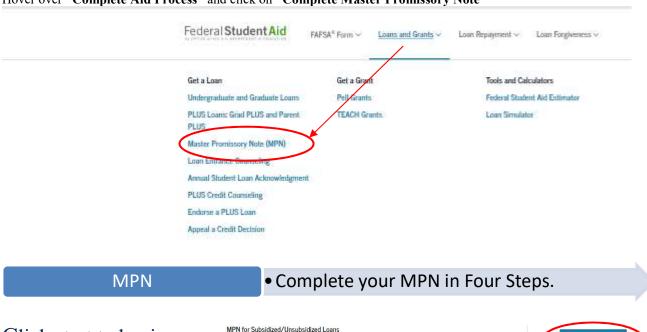

## Click start to begin

#### Step 1: Information

Use this MPN for Direct Subsidized or Direct Unsubsidized Loans available to eligible undergraduate or graduate/professional students.
Students must be logged in with their own <u>ESA ID</u>.

<u>Learn More</u>

<u>Preview a read-only version of the Subsidized/Unsubsidized MPN</u>

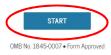

such

Complete the requested information

as home phone number, address driver's license number, etc.

#### Step 2: References

Complete both (2) required references and click "Continue". (NOTE: References must reside at different addresses)

#### Step 3: Terms & Conditions

Read and review the terms and conditions, check the box to indicate that you have reviewed the information and then click "Continue"

#### Step 4: Review & Sign

| First Name:            | Middle Initial:               | Last Name:                | Sign               |
|------------------------|-------------------------------|---------------------------|--------------------|
| The time and date of y | rour signature will be record | ded and be made part of y | our completed MPN. |

The final step is to make sure all information is correct. Your name must be entered exactly as it was when you signed up for your FSA ID, this includes capitalization. Next, electronically sign your (the student's) MPN by clicking the "Sign" button.

You have completed your Direct Loan Entrance Counseling and Master Promissory Note. Trine University will receive notification electronically within 5-7 business days. If after that point you receive notification we have not received the paperwork, please contact our offices at 800-347-4878.